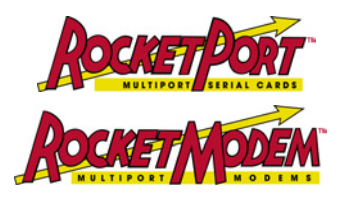

# **RocketPort® and RocketModem® Driver Installation for Linux**

You can use this document to install and configure the RocketPort/RocketModem Linux device driver.

*Note: The RocketModem looks to Linux like a RocketPort card with modems attached; you can refer to the RocketModem AT command set on the Comtrol CD or ftp/web sites.*

### **Requirements**

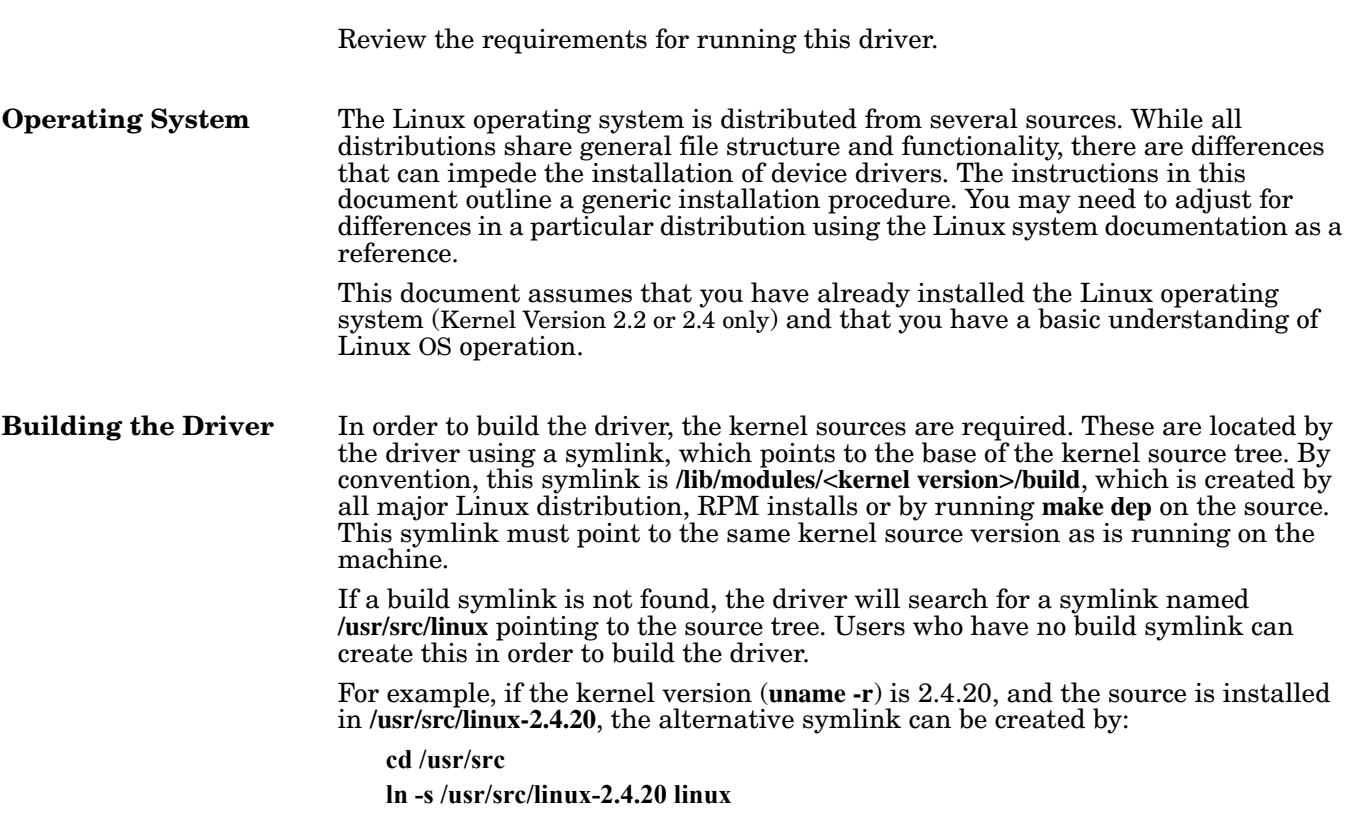

### **Installation Procedure**

Use this procedure to install the driver.

1. If you have not done so already, install the hardware using the *Hardware Installation* documentation.

*Note: Optionally, you can go to <http://support.comtrol.com/download.asp>if you need to locate the latest device driver or hardware installation document for your product.*

2. If necessary, download the current device driver, copy and extract the files to the **/usr/src** directory on the Linux system.

*Note: If you need assistance unpackaging the driver, see [ftp://ftp.comtrol.com/extract.htm.](ftp://ftp.comtrol.com/extract.htm)*

For example:

Change to the **/usr/src** directory and use the **untar** command.

```
cd /usr/src
tar xzvf filename.tgz
```
A subdirectory of **/usr/src** now exists called **comtrol**. This contains the RocketPort/RocketModem driver and associated files.

3. Change to the **/user/src/comtrol** directory. For example:

**cd comtrol**

4. Compile the driver.

**make clean make**

5. Install the RocketPort/RocketModem driver as **root**:

**make install**

6. Configure the driver.

PCI cards require no driver configuration, they are automatically detected and configured.

If you are using a RocketPort or RocketModem with an ISA bus or the PC104 RocketPort board, you will need to set up the **/etc/rocketport.conf file**. **/usr/src/comtrol** contains an example **rocketport.conf** file. Copy it to the **/etc** directory and edit it according to the comments contained in that file.

7. Optionally, edit your **/etc/rc.d/rc.S** file (or other appropriate boot-up script) so that the **rc.rocket** script runs automatically each time your system boots. This is done for you automatically if you are using a system with System V **init** files, such as is used in the RedHat or Debian releases.

This file may have a different file name, depending upon the Linux distribution type.

- *Note: The rc.rocket script requires that setrocket be installed in the /bin directory. The setrocket program creates the ttyRx devices (where x is a number designating the port). The setrocket program is structured much like the familiar setserial program, and performs a similar function.*
- 8. Either reboot to load the driver into the currently running system, or manually load the driver running the **rc.rocket** script with the **start** argument. For example:

**./rc.rocket start**

9. Configure applications and/or **getty** scripts as necessary for your application.

*Note: For information about port names, see [Port Naming on Page 3.](#page-2-0)*

10. If applicable, connect the interface box to the controller board (if applicable).

11. If you are installing a *RocketPort*, connect your peripherals to the interface box or ports.

If you are installing a *RocketModem*, connected your cables between the RocketModem RJ11 connectors and the wall phone jack RJ11 connectors.

*Note: If you need pin out information to build cables, see the <b><i>Hardware Installation documentation.*

### <span id="page-2-0"></span>**Port Naming**

The RocketPort/RocketModem serial ports installed by this driver will be named **/dev/ttyR***x*, where *x* is the port number starting at zero (for example, **/dev/ttyR0**, **/devttyR1**, and so forth).

If you have multiple cards installed in the system, the mapping of port names to serial ports is displayed on the system console when **rc.rocket** start is executed. This information is also written into the system log at **/var/log/messages**, in case the driver starts automatically on system startup.

### **Accessing Higher Baud Rates**

For backwards compatibility with other serial drivers, the device driver supports the remapping of 38,400 baud to either 57,600 baud or 115,200 baud.

In addition, **setrocket** can be used to remap 38,400 baud to 230,400 baud. This can improve performance when using modern, high-speed modems. However, not all modems support 230,400 baud, check your modem manual for more details.

Execute **setrocket** without any parameters to get a usage message.

If your system has a recent shared **libc** installed and your communications programs have been recompiled to take advantage of 57,600 and 115,200 baud rates, then you may not need to use the remapping option. 230,400 baud still requires the remapping option until the appropriate changes can be propagated into the kernel, **libc**, and communications programs so as to support this speed directly.

#### **Configuring Your Devices**

For current information on how configure your devices for Linux, use the [www.tldp.org](http://www.tldp.org) (The Linux Documentation Project) link to locate *How to* documents for:

- Modems
- **Printers**
- Serial devices

## **Testing Serial Ports**

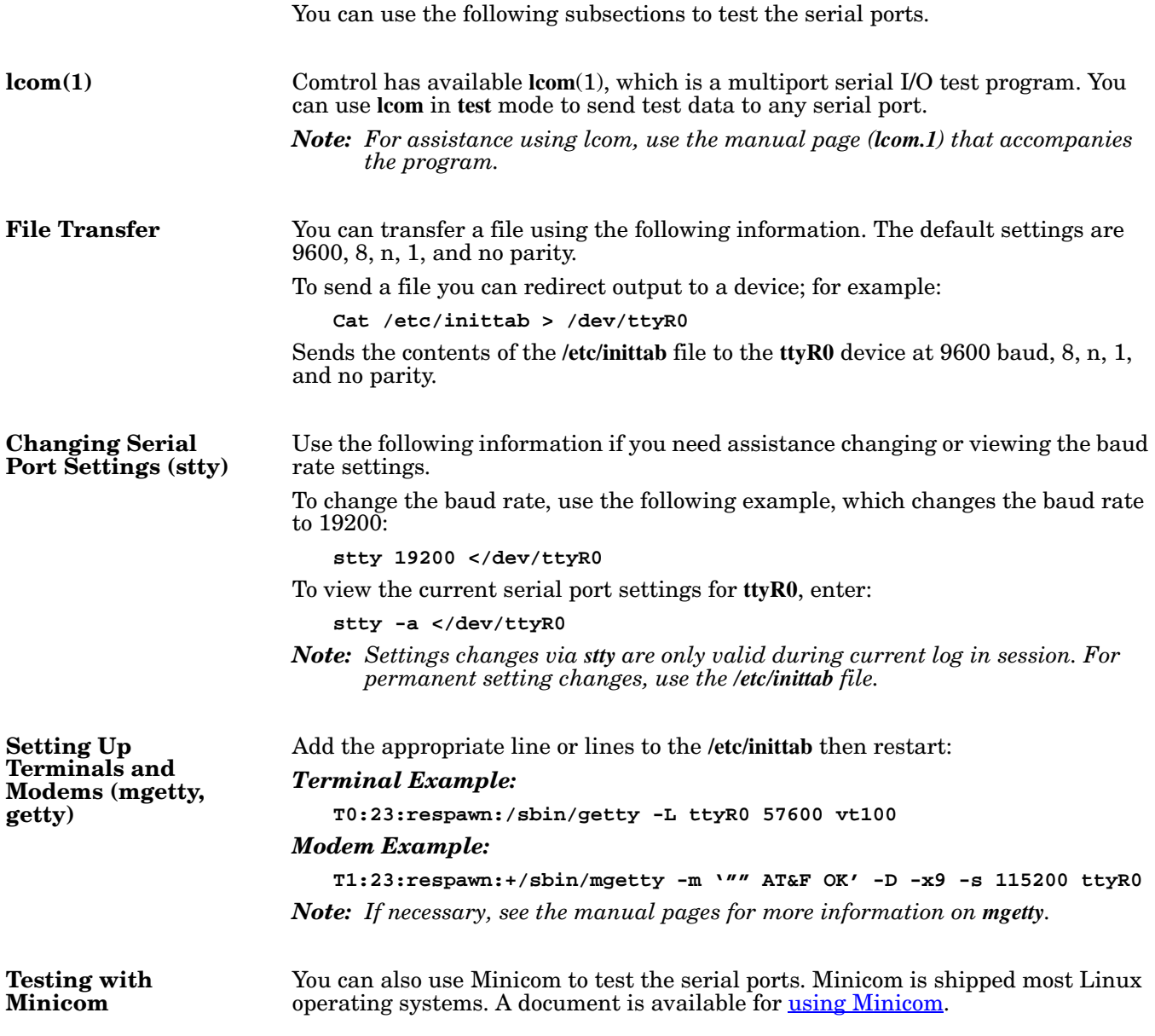

### **Technical Support**

Comtrol has a staff of support technicians available to help you. Before you call, please have the following information available:

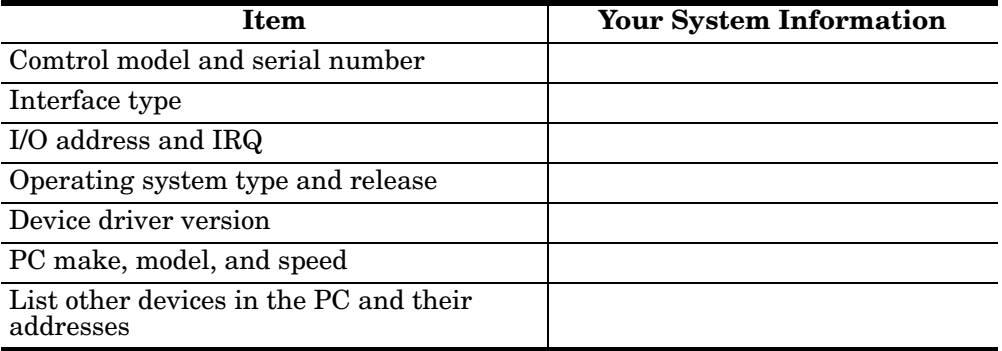

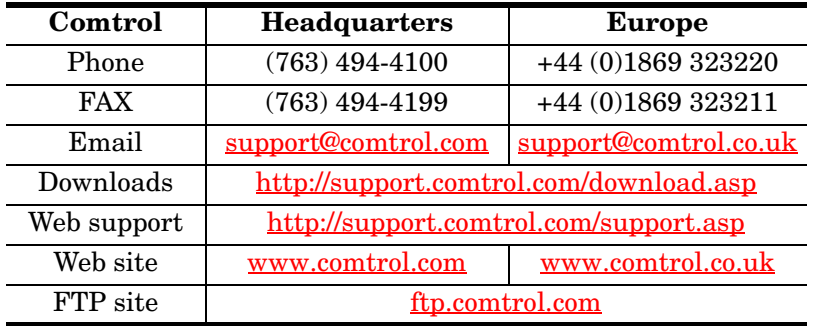

### **Reporting Bugs**

Please send Linux-related bug reports to [support@comtrol.com.](mailto:support@comtrol.com)

Comtrol Corporation technical support can resolve issues related to the RocketPort hardware and the Linux driver software, but given the nature of Linux and the many variant distributions available, we cannot be held responsible for the behavior of the operating system.

### **Trademark Notices**

RocketPort and RocketModem are registered trademarks of Comtrol Corporation.

Other product names mentioned herein may be trademarks and/or registered trademarks of their respective owners.

Fourth Edition, July 11, 2003

Copyright © 1996 - 2003. Comtrol Corporation.

All Rights Reserved.

Comtrol Corporation makes no representations or warranties with regard to the contents of this document or to the suitability of the Comtrol product for any particular purpose. Specifications subject to change without noti or features may not be available at the time of publication. Contact your reseller<br>for current product information.

#### **Document Number: 2000067 Rev. D**